**PROZESSAUTOMATION**

# **HANDBUCH**

# **HART Loop Converter KFD2-HLC-Ex1.D(.\*\*)**

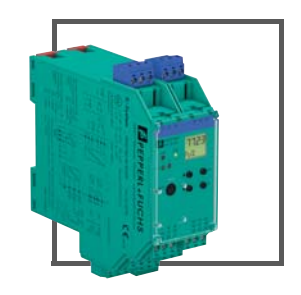

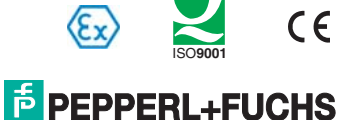

**PROTECTING YOUR PROCESS** 

## HART Loop Converter KFD2-HLC-Ex1.D(.\*\*)

Es gelten die Allgemeinen Lieferbedingungen für Erzeugnisse und Leistungen der Elektroindustrie, herausgegeben vom Zentralverband Elektroindustrie (ZVEI) e.V. in ihrer neusten Fassung sowie die Ergänzungsklausel: "Erweiterter Eigentumsvorbehalt".

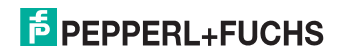

## HART Loop Converter KFD2-HLC-Ex1.D(.\*\*) Inhalt

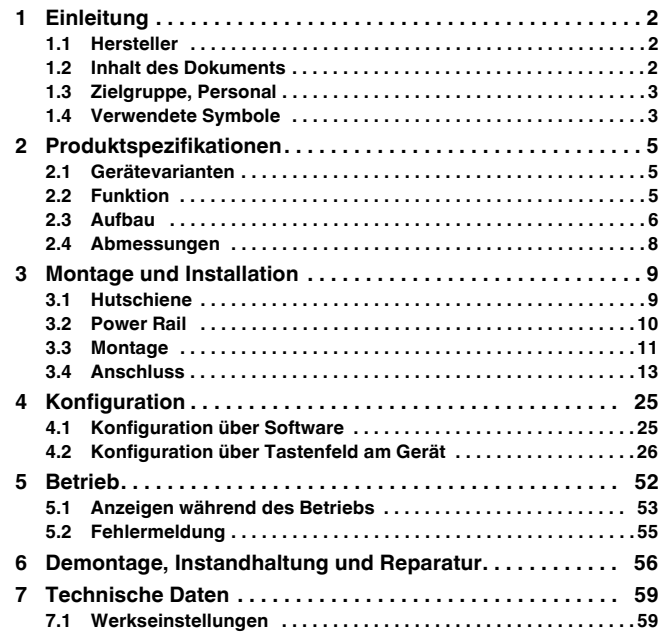

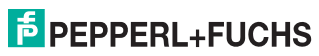

## <span id="page-3-0"></span>**1 Einleitung**

## <span id="page-3-1"></span>**1.1 Hersteller**

Pepperl+Fuchs GmbH

Lilienthalstraße 200, 68307 Mannheim, Deutschland

Internet: www.pepperl-fuchs.com

## <span id="page-3-2"></span>**1.2 Inhalt des Dokuments**

Dieses Dokument beinhaltet Informationen, die Sie für den Einsatz Ihres Produkts in den zutreffenden Phasen des Produktlebenszyklus benötigen. Dazu können zählen:

- Produktidentifizierung
- Lieferung, Transport und Lagerung
- Montage und Installation
- Inbetriebnahme und Betrieb
- Instandhaltung und Reparatur
- Störungsbeseitigung
- Demontage
- **Entsorgung**

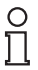

#### *Hinweis!*

Dieses Dokument ersetzt nicht die Betriebsanleitung.

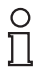

#### *Hinweis!*

Entnehmen Sie die vollständigen Informationen zum Produkt der Betriebsanleitung und der weiteren Dokumentation im Internet unter www.pepperl-fuchs.com.

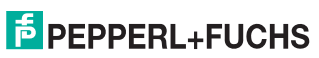

**DE** 

## HART Loop Converter KFD2-HLC-Ex1.D(.\*\*) **Einleitung**

Die Dokumentation besteht aus folgenden Teilen:

- Vorliegendes Dokument
- Betriebsanleitung
- **Datenblatt**

Zusätzlich kann die Dokumentation aus folgenden Teilen bestehen, falls zutreffend:

- EU-Baumusterprüfbescheinigung
- EU-Konformitätserklärung
- Konformitätsbescheinigung
- Zertifikate
- Control Drawings
- Weitere Dokumente

## <span id="page-4-0"></span>**1.3 Zielgruppe, Personal**

Die Verantwortung hinsichtlich Planung, Montage, Inbetriebnahme, Betrieb, Instandhaltung und Demontage liegt beim Anlagenbetreiber.

Nur Fachpersonal darf die Montage, Inbetriebnahme, Betrieb, Instandhaltung und Demontage des Produkts durchführen. Das Fachpersonal muss die Betriebsanleitung und die weitere Dokumentation gelesen und verstanden haben.

Machen Sie sich vor Verwendung mit dem Gerät vertraut. Lesen Sie das Dokument sorgfältig.

## <span id="page-4-1"></span>**1.4 Verwendete Symbole**

Dieses Dokument enthält Symbole zur Kennzeichnung von Warnhinweisen und von informativen Hinweisen.

#### **Warnhinweise**

Sie finden Warnhinweise immer dann, wenn von Ihren Handlungen Gefahren ausgehen können. Beachten Sie unbedingt diese Warnhinweise zu Ihrer persönlichen Sicherheit sowie zur Vermeidung von Sachschäden.

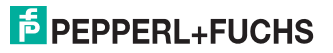

DE

Je nach Risikostufe werden die Warnhinweise in absteigender Reihenfolge wie folgt dargestellt:

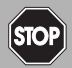

#### *Gefahr!*

Dieses Symbol warnt Sie vor einer unmittelbar drohenden Gefahr. Falls Sie diesen Warnhinweis nicht beachten, drohen Personenschäden bis hin zum Tod.

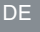

#### *Warnung!*

Dieses Symbol warnt Sie vor einer möglichen Störung oder Gefahr.

Falls Sie diesen Warnhinweis nicht beachten, können Personenschäden oder schwerste Sachschäden drohen.

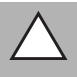

## *Vorsicht!*

Dieses Symbol warnt Sie vor einer möglichen Störung.

Falls Sie diesen Warnhinweis nicht beachten, kann das Produkt oder daran angeschlossene Systeme und Anlagen gestört werden oder vollständig ausfallen.

## **Informative Hinweise**

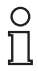

#### *Hinweis!*

Dieses Symbol macht auf eine wichtige Information aufmerksam.

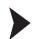

#### Handlungsanweisung

Dieses Symbol markiert eine Handlungsanweisung. Sie werden zu einer Handlung oder Handlungsfolge aufgefordert.

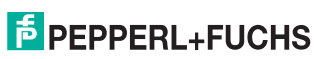

## <span id="page-6-0"></span>**2 Produktspezifikationen**

#### <span id="page-6-1"></span>**2.1 Gerätevarianten**

Die folgenden Gerätevarianten werden in diesem Handbuch beschrieben:

- HART Loop Converter KFD2-HLC-Ex1.D
- HART Loop Converter KFD2-HLC-Ex1.D.2W
- HART Loop Converter KFD2-HLC-Ex1.D.4S

## <span id="page-6-2"></span>**2.2 Funktion**

#### **Allgemein**

Der HART Loop Converter ist eine Trennbarriere, die sich für eigensichere Anwendungen eignet.

Das Gerät versorgt Feldgeräte und kann parallel zu existierenden HART-Kreisen angeschlossen werden.

Das Gerät wertet bis zu vier HART-Variablen (PV, SV, TV, QV) aus. Von diesen vier HART-Variablen können drei HART-Variablen in unterschiedliche Stromsignale gewandelt werden. Diese Signale werden verwendet, um die entsprechenden Werte über die Analogeingänge der Prozesssteuerung anzuzeigen.

Das Gerät wird über Bedientasten oder mit der PACTware-Konfigurationssoftware konfiguriert.

## **KFD2-HLC-Ex1.D.2W**

Zusätzlich zu den Stromausgängen verfügt das Gerät über zwei Wechslerkontakte. Diese Wechslerkontakte können Sie so programmieren, dass die Wechslerkontakte als Grenzwerte der HART-Variablen arbeiten.

## **KFD2-HLC-Ex1.D.4S**

Zusätzlich zu den Stromausgängen verfügt das Gerät über vier Schließerkontakte. Diese Schließerkontakte können Sie so programmieren, dass die Schließerkontakte als Grenzwerte der HART-Variablen arbeiten.

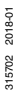

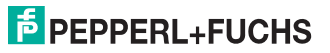

## <span id="page-7-0"></span>**2.3 Aufbau**

#### **Bedien- und Anzeigeelemente**

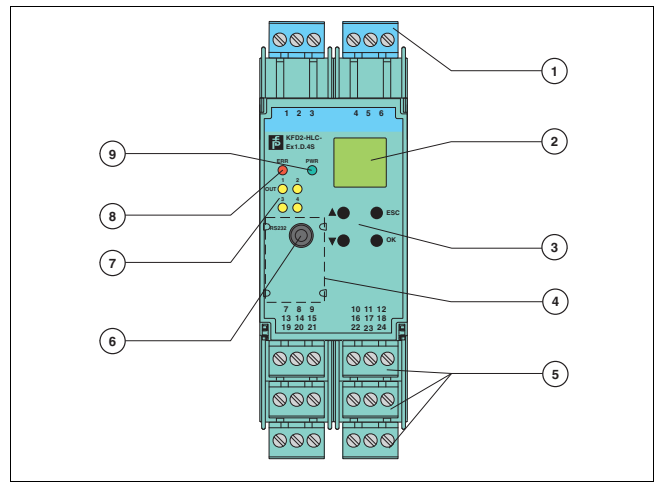

Abbildung 2.1 Beispiel Frontansicht KFD2-HLC-Ex1D.4S

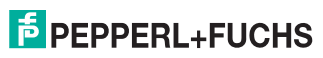

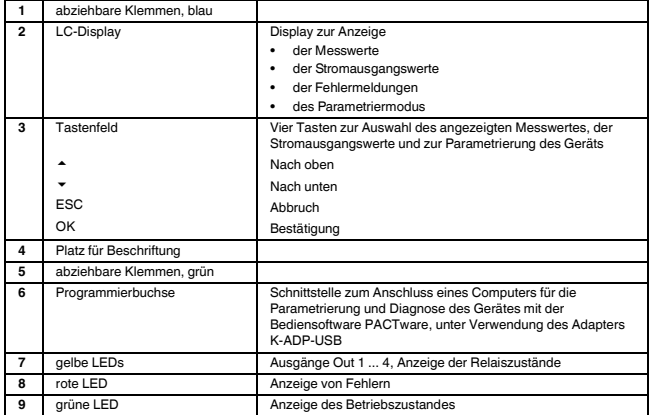

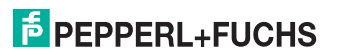

## <span id="page-9-0"></span>**2.4 Abmessungen**

#### **Gehäusetyp C2**

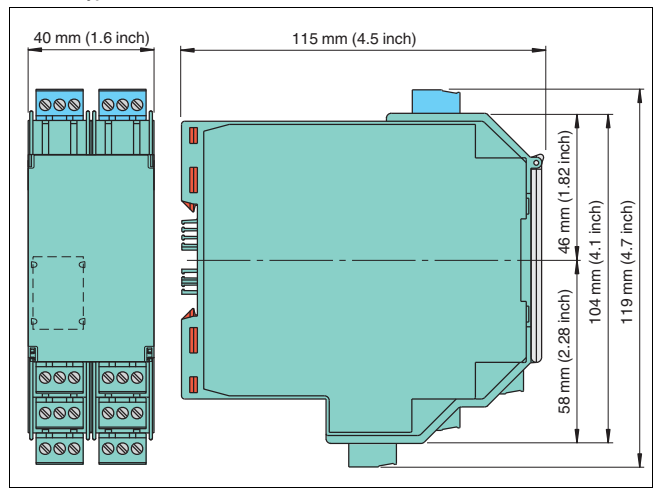

Abbildung 2.2

Anzahl der Klemmenblöcke max. 10

- Abmessungszeichnung mit Schraubklemmen
- Bei der Verwendung von Schraubklemmen mit Prüfbuchsen ist das Gerät max. 124 mm hoch.
- Bei der Verwendung von Federklemmen ist das Gerät max. 131 mm hoch.

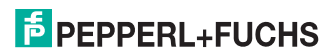

## <span id="page-10-0"></span>**3 Montage und Installation**

## *Gefahr!*

Explosionsgefahr durch beschädigte elektronische Komponenten

Vorzeitiger Verschleiß von elektronischen Komponenten in einem Gerät, das zuvor in einer allgemeinen elektrischen Installation betrieben wurde, kann zur Funkenbildung führen, die eine umgebende explosionsfähige Atmosphäre entzünden können.

Installieren Sie niemals Geräte, die zuvor in allgemeinen elektrischen Installationen betrieben wurden, in solchen elektrischen Installationen, die im explosionsgefährdeten Bereich betrieben werden!

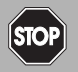

#### *Gefahr!*

Explosionsgefahr durch Verschmutzung

Verschmutzung verursacht eine Kriechwegbildung, sodass die Abstände im Inneren des Geräts nicht mehr ausreichend sind. Dies hat die Folge, dass das Gerät seine Zündschutzart verliert und eine umgebende explosionsfähige Atmosphäre entzünden kann.

Stellen Sie sicher, dass Sie das Gerät nur in Umgebungen mit Verschmutzungsgrad 2 oder besser nach IEC/EN 60664–1 installieren.

## <span id="page-10-1"></span>**3.1 Hutschiene**

Die Geräte werden auf einer 35-mm-Hutschiene nach EN 60715 montiert.

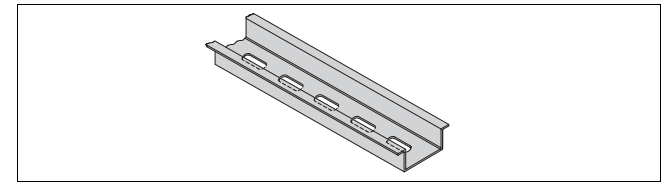

Abbildung 3.1 Beispiel: Hutschiene UPR-MR (35 mm x 15 mm)

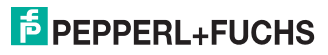

## <span id="page-11-0"></span>**3.2 Power Rail**

Zur Verringerung der Verdrahtungs- und Installationskosten ist der Einsatz des Power Rails die optimale Lösung. Das Power Rail ist eine Hutschiene mit Kunststoffeinlegeteil, das alle montierten Geräte mit Energie (24 V DC) versorgt und Bussignale und eine Sammelfehlermeldung überträgt. Das Power Rail ist ab Werk mit Abdeckung und Endkappen ausgerüstet. Abdeckung und Endkappen haben die Aufgabe, unbestückte, offene Segmente des Power Rails abzudecken. Dadurch wird das Power Rail vor Verschmutzung geschützt. Außerdem wird dadurch verhindert, dass elektrisch leitende Teile mit dem Power Rail in Berührung kommen.

## **Power Rail UPR-03**

Das Power Rail UPR–03 besitzt 3 Leiter.

- 2 Leiter für die Energieversorgung
- 1 Leiter für die Übertragung der Sammelfehlermeldung

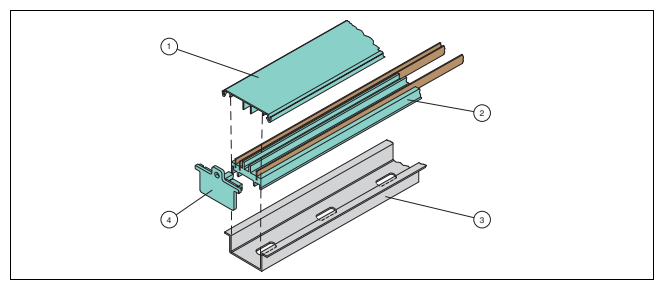

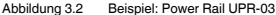

- **1** Abdeckung UPR-COVER
- **2** Einlegeteil UPR-INS-03
- **3** Hutschiene UPR-MR (35 mm x 15 mm)
- **4** Endkappe UPR-E

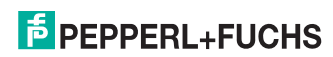

DE

## HART Loop Converter KFD2-HLC-Ex1.D(.\*\*) Montage und Installation

## <span id="page-12-0"></span>**3.3 Montage**

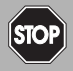

### *Gefahr!*

Lebensgefahr durch elektrischen Schlag Eine fehlende oder ungenügende Isolation kann zu elektrischem Schlag führen. Schließen Sie nur Versorgungen an Einspeisebausteine an, die einen Schutz gegen elektrischen Schlag bieten (z. B. SELV oder PELV).

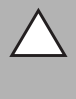

## *Vorsicht!*

Sachschaden durch Verwendung von Trennbausteinen als Power-Rail-Versorgung Die Verwendung von Trennbausteinen als Power-Rail-Versorgung kann zu Schäden am Trennbaustein selbst und zum Ausfall des Power Rails führen. Versorgen Sie das Power Rail nicht über Trennbausteine.

## **Montage im nicht explosionsgefährdeten Bereich**

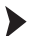

#### Gerät montieren

Schnappen Sie das Gerät von **oben** auf die Hutschiene auf. Siehe Abbildung unten.

## **Montage in Bereichen, die Geräteschutzniveau Gc erfordern**

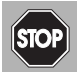

#### *Gefahr!*

Explosionsgefahr bei Anschlussarbeiten an nicht eigensicheren Stromkreisen unter Spannung

Wenn Sie nicht eigensichere Stromkreise in einer explosionsfähigen Atmosphäre unter Spannung anschließen oder trennen, können Funken die umgebende Atmosphäre entzünden.

Verbinden oder Trennen Sie nicht eigensichere Stromkreise unter Spannung nur, wenn keine explosionsfähige Atmosphäre vorhanden ist.

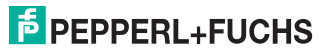

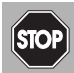

#### *Gefahr!*

Explosionsgefahr durch falsche Montage

Die Gerätesicherheit kann durch äußere Umwelteinflüsse und mechanische Beanspruchung beeinträchtigt werden. Dadurch kann es zur Funkenbildung kommen, die eine umgebende explosionsfähige Atmosphäre entzünden kann.

Montieren Sie das Gerät in einem Umgehäuse, das der IEC/EN 60079-0 entspricht und in der Schutzart IP54 nach IEC/EN 60529 ausgeführt ist.

## Gerät montieren

Schnappen Sie das Gerät von **oben** auf die Hutschiene auf. Siehe Abbildung unten.

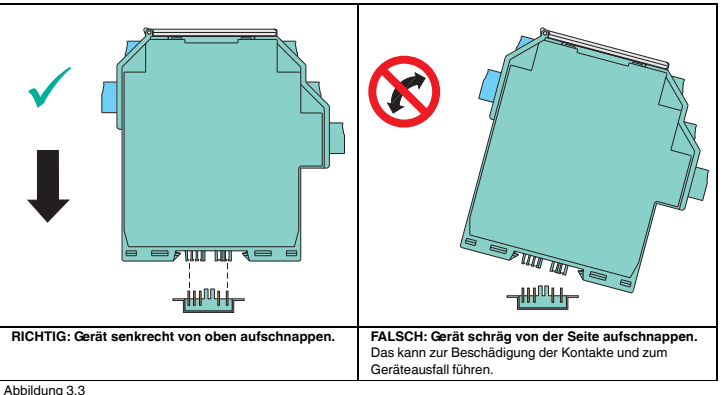

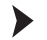

## Klemmenblöcke montieren

Stecken Sie die Klemmenblöcke auf oder ziehen Sie die Klemmenblöcke ab.

## <span id="page-14-0"></span>**3.4 Anschluss**

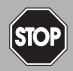

#### *Gefahr!*

Lebensgefahr durch fehlerhafte Installation

Eine fehlerhafte Installation von Kabeln und Anschlussleitungen kann die Funktion und die elektrische Sicherheit des Geräts gefährden.

- Beachten Sie den zulässigen Aderquerschnitt des Leiters.
- Falls Sie mehrdrähtige Leiter verwenden, crimpen Sie die mehrdrähtigen Leiter mit Aderendhülsen.
- Verwenden Sie nur einen Leiter pro Anschlussklemme.
- Stellen Sie sicher, dass die Isolation der Leiter bis an die Anschlussklemme reicht.
- Beachten Sie das Anzugsdrehmoment für die Schrauben der Anschlussklemme.

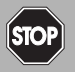

#### *Gefahr!*

Explosionsgefahr bei Anschlussarbeiten an nicht eigensicheren Stromkreisen unter Spannung

Wenn Sie nicht eigensichere Stromkreise in einer explosionsfähigen Atmosphäre unter Spannung anschließen oder trennen, können Funken die umgebende Atmosphäre entzünden.

Verbinden oder Trennen Sie nicht eigensichere Stromkreise unter Spannung nur, wenn keine explosionsfähige Atmosphäre vorhanden ist.

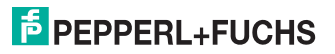

**DE - 13**

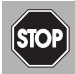

#### *Gefahr!*

Explosionsgefahr durch falsche Trennabstände

Wenn Sie die Mindesttrennabstände zwischen eigensicheren Stromkreisen von zugehörigen Betriebsmitteln und nicht eigensicheren Stromkreisen nicht beachten, kann das zu Strom- oder Spannungsaddition führen. Daraus resultiert ein Strom-. oder Spannungsüberschlag, der Funken erzeugt. Die Funken können eine umgebende explosionsfähige Atmosphäre entzünden.

Stellen Sie sicher, dass Sie alle Trennabstände zu nicht eigenicheren Stromkreisen gemäß IEC/EN 60079–14 einhalten.

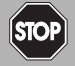

#### *Gefahr!*

Lebensgefahr durch elektrischen Schlag

Eine fehlende oder ungenügende Isolation kann zu elektrischem Schlag führen.

- Halten Sie genügend Abstand zwischen Anschlussleitungen, Anschlussklemmen, Gehäuse und Umgebung.
- Isolieren Sie Anschlussleitungen, Anschlussklemmen und Gehäuse von der Umgebung.

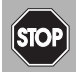

## *Gefahr!*

Lebensgefahr durch elektrischen Schlag

Eine fehlende oder ungenügende Isolation kann zu elektrischem Schlag führen.

Schließen Sie nur Versorgungen an, die einen Schutz gegen elektrischen Schlag bieten (z. B. SELV oder PELV).

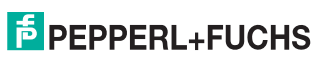

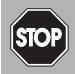

#### *Gefahr!*

Lebensgefahr durch elektrischen Schlag

Arbeiten unter Spannung größer 50 V AC oder 120 V DC können zu elektrischem Schlag führen.

- 1. Schalten Sie das Gerät spannungsfrei.
- 2. Sichern Sie den Stromkreis gegen Wiedereinschalten.
- 3. Prüfen Sie, ob das Gerät allpolig spannungsfrei ist.
- 4. Bringen Sie einen Schutz vor benachbarten, unter Spannung stehenden Teilen, falls vorhanden, an.

Die abziehbaren Klemmenblöcke vereinfachen den Anschluss und den Schaltschrankbau erheblich. Die Klemmenblöcke bieten einen großzügigen Anschlussraum für einen Aderquerschnitt bis zu 2.5 mm<sup>2</sup> (14 AWG). Die Klemmenblöcke sind mit roten Kodierstiften kodiert, so das im Fall eines Austausches ein falsches Stecken der Klemmenblöcke verhindert wird.

## Stromkreise anschließen

- 1. Schließen Sie den Feldstromkreis an.
- 2. Schließen Sie den Steuerstromkreis an.

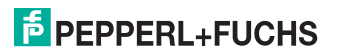

## **3.4.1 Anschluss des Eingangs (Feldstromkreis)**

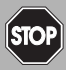

*Gefahr!*

#### Explosionsgefahr durch falsche Trennabstände

Wenn Sie die Mindesttrennabstände zwischen 2 eigensicheren Stromkreisen nicht beachten, kann das zu Strom- oder Spannungsaddition führen. Daraus resultiert ein Strom-. oder Spannungsüberschlag, der Funken erzeugt. Die Funken können eine umgebende explosionsfähige Atmosphäre entzünden.

Stellen Sie sicher, dass Sie alle Trennabstände zwischen 2 benachbarten eigensicheren Stromkreisen gemäß IEC/EN 60079-14 einhalten.

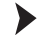

#### Feldstromkreis anschließen

- 1. Schließen Sie den Feldstromkreis an die blauen Klemmen an.
- 2. Beachten Sie das Anzugsdrehmoment der Klemmschrauben. Das Anzugsdrehmoment ist 0,5 Nm ... 0,6 Nm.

Der eigensichere Feldstromkreis darf mit Verbindungsleitungen nach DIN EN 60079-14 in den explosionsgefährdeten Bereich geführt werden. Folgende Feldgeräte können Sie anschließen:

- 1. ein beliebig separat versorgter HART-Stromkreis mit Transmitter oder Stellungsregler in Parallelschaltung Anschluss an Klemmen 2 und 3
- 2. eine HART-fähige aktive Stromquelle, z. B. separat versorgter HART-Transmitter Anschluss an Klemmen 2 und 3 mit Brücke zwischen Klemmen 5 und 6
- 3. ein 2-Draht-HART-Transmitter, z. B. HART-Transmitter mit einem analogen Ausgangssignal von 4 mA ... 20 mA Der HART-Transmitter wird von der Trennbarriere versorgt Anschluss an Klemmen 1 und 3 mit Brücke zwischen Klemmen 4 und 5

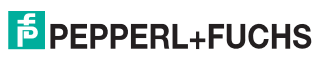

## HART Loop Converter KFD2-HLC-Ex1.D(.\*\*) Montage und Installation

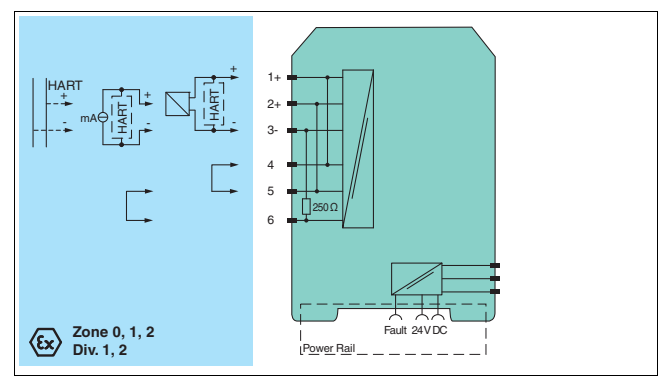

Abbildung 3.4

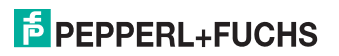

DE

## <span id="page-19-0"></span>**3.4.2 Anschluss des Ausgangs (Steuerstromkreis)**

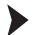

## Steuerstromkreis anschließen

- 1. Schließen Sie den Steuerstromkreis an die grünen Klemmen an.
- 2. Beachten Sie das Anzugsdrehmoment der Klemmschrauben. Das Anzugsdrehmoment ist 0,5 Nm ... 0,6 Nm.

## **Anschluss KFD2-HLC-Ex1.D**

Die folgenden Anschlüsse stehen Ihnen zur Verfügung:

- Klemmen 7 ... 9: Ausgang I, Stromausgang als Quelle (7/8) oder Senke (7/9)
- Klemmen 13 ... 15: Ausgang II, Stromausgang als Quelle (13/14) oder Senke (13/15)
- Klemmen 19 ... 21: Ausgang III, Stromausgang als Quelle (19/20) oder Senke (19/21)
- Klemmen 22/24: Anschluss HART-Handheld
- Klemmen 23/24: Stromversorgung 24 V DC

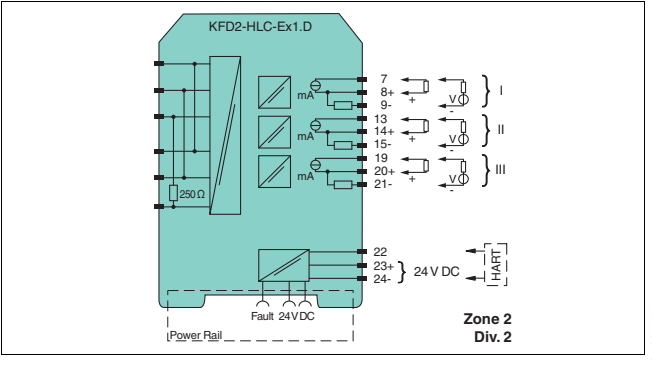

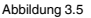

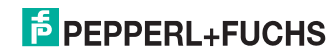

## **Anschluss KFD2-HLC-Ex1.D.2W**

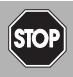

## *Gefahr!*

Lebensgefahr durch elektrischen Schlag

Arbeiten unter Spannung größer 50 V AC oder 120 V DC können zu elektrischem Schlag führen.

- 1. Schalten Sie das Gerät spannungsfrei.<br>2. Sichern Sie den Stromkreis gegen Wie
- Sichern Sie den Stromkreis gegen Wiedereinschalten.
- 3. Prüfen Sie, ob das Gerät allpolig spannungsfrei ist.
- 4. Bringen Sie einen Schutz vor benachbarten, unter Spannung stehenden Teilen, falls vorhanden, an.

Die folgenden Anschlüsse stehen Ihnen zur Verfügung:

- Klemmen 10 ... 12: Ausgang I (Relais 1 (Wechsler))
- Klemmen 16 ... 18: Ausgang II (Relais 2 (Wechsler))
- Klemmen 7 ... 9: Ausgang III, Stromausgang als Quelle (7/8) oder Senke (7/9)
- Klemmen 13 ... 15: Ausgang IV, Stromausgang als Quelle (13/14) oder Senke (13/15)
- Klemmen 19 ... 21: Ausgang V, Stromausgang als Quelle (19/20) oder Senke (19/21)
- Klemmen 22/24: Anschluss HART-Handheld
- Klemmen 23/24: Stromversorgung 24 V DC

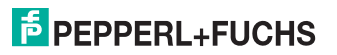

## HART Loop Converter KFD2-HLC-Ex1.D(.\*\*) Montage und Installation

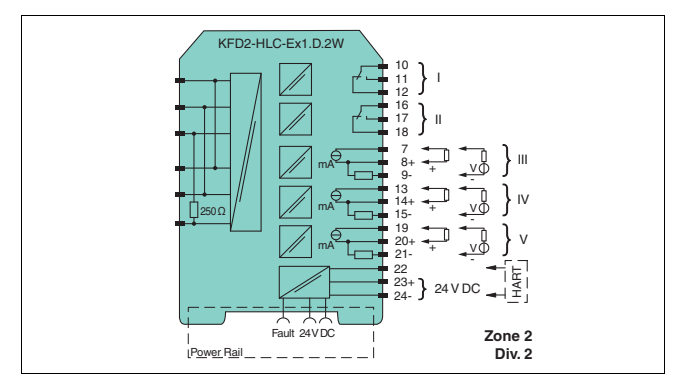

Abbildung 3.6

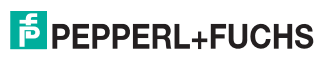

DE

## **Anschluss KFD2-HLC-Ex1.D.4S**

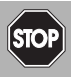

## *Gefahr!*

Lebensgefahr durch elektrischen Schlag

Arbeiten unter Spannung größer 50 V AC oder 120 V DC können zu elektrischem Schlag führen.

- 1. Schalten Sie das Gerät spannungsfrei.<br>2. Sichern Sie den Stromkreis gegen Wie
- Sichern Sie den Stromkreis gegen Wiedereinschalten.
- 3. Prüfen Sie, ob das Gerät allpolig spannungsfrei ist.
- 4. Bringen Sie einen Schutz vor benachbarten, unter Spannung stehenden Teilen, falls vorhanden, an.

Die folgenden Anschlüsse stehen Ihnen zur Verfügung:

- Klemmen 10/11: Ausgang I (Relais 1 (Schließer))
- Klemmen 11/12: Ausgang II (Relais 2 (Schließer))
- Klemmen 16/17: Ausgang III (Relais 3 (Schließer))
- Klemmen 17/18: Ausgang IV (Relais 4 (Schließer))
- Klemmen 7 ... 9: Ausgang V, Stromausgang als Quelle (7/8) oder Senke (7/9)
- Klemmen 13 ... 15: Ausgang VI, Stromausgang als Quelle (13/14) oder Senke (13/15)
- Klemmen 19 ... 21: Ausgang VII, Stromausgang als Quelle (19/20) oder Senke (19/21)
- Klemmen 22/24: Anschluss HART-Handheld
- Klemmen 23/24: Stromversorgung 24 V DC

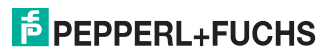

## HART Loop Converter KFD2-HLC-Ex1.D(.\*\*) Montage und Installation

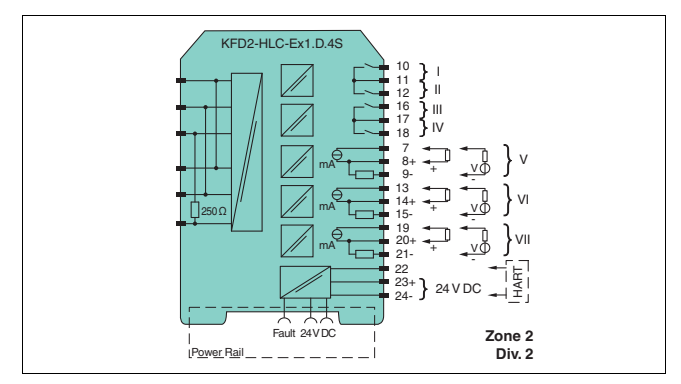

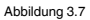

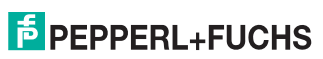

DE

## **3.4.3 Anschluss eines HART-Handhelds an das Feldgerät**

Sie haben zwei Möglichkeiten ein HART-Handheld an das Feldgerät anzuschließen:

- Anschluss an die Klemmen 22/24 der Trennbarriere, siehe Kapitel [3.4.2](#page-19-0)
- Anschluss an die Feldleitungen von der Trennbarriere zum Feldgerät

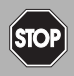

315702 2018-01

2018-01 315702

## *Gefahr!*

**Explosionsgefahr** 

Explosionsgefahr beim Einsatz nicht zertifizierter HART-Handhelds im explosionsgefährdeten Bereich.

Setzen Sie ein für den Einsatz in explosionsgefährdeten Bereichen zertifiziertes HART-Handheld ein, falls die Feldleitungen in den explosionsgefährdeten Bereich führen.

<span id="page-24-0"></span>Eine Übertragung des HART-Signals über die Stromausgänge der Trennbarriere ist nicht möglich.

## **3.4.4 Beschreibung der HART-Operationen**

## **Dynamische Abfrage der Variablen**

Um die dynamischen Variablen vom Feldgerät abzufragen, wird das universelle HART-Kommando 3 genutzt. Diese Abfrage geschieht entweder direkt oder durch Aktivierung des Burst-Modus.

## **Burst-Modus**

Der Burst-Modus wird bevorzugt eingesetzt, da dieser Modus die schnellste Signalübertragung gewährleistet. Die Trennbarriere versucht daher immer, das angeschlossene Feldgerät in den Burst-Modus zu versetzen. Siehe Kapitel [4.2.6](#page-36-0).

Der Befehl zur Burst-Modus-Aktivierung wird unter folgenden Bedingungen zum Feldgerät gesendet:

- nach einem Neustart oder
- nach dem Rücksetzen der Trennbarriere nach einem Neustart des Feldgeräts. Dabei muss die Kommunikation zwischen Feldgerät und Trennbarriere nach einem Time-Out wieder aufgenommen worden sein.

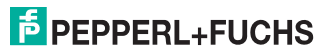

## **Polling-Modus (Command and Answer)**

Die Trennbarriere deaktiviert die Burst-Konfiguration des Feldgeräts. Die Trennbarriere übernimmt die Abfrage des Feldgeräts mit Hilfe des HART-Kommandos 3. Siehe Kapitel [4.2.6](#page-36-0).

## **Burst-Modus-Wiederherstellungsprozedur**

Falls die Trennbarriere im Burst-Modus keine Daten mehr vom Feldgerät bekommt, werden folgende Aktionen eingeleitet:

- Die Trennbarriere wechselt in den Polling-Modus.
- Die Trennbarriere prüft, ob ein weiterer HART-Master im Signalkreis Anfragen gestartet hat. Falls die Trennbarriere einen HART-Master erkannt hat, wird die Wiederherstellung des Burst-Modus unterbrochen.
- Falls die Trennbarriere keinen weiteren HART-Master erkennt, versucht die Trennbarriere den Burst-Modus zu aktivieren.
- Sobald die Trennbarriere eine Burst-Meldung vom Feldgerät empfängt, wechselt die Trennbarriere vom Polling-Modus in den Burst-Modus.

Dieser Ablauf ermöglicht es anderen HART-Mastern, den Burst-Modus kurzeitig für Servicearbeiten zu deaktivieren.

## **Time-Out (Communication-Loss)**

Wenn bei fehlender Kommunikation die Zeit des Time-Outs überschritten wird, gehen alle Ausgänge in den definierten sicheren Zustand. Der Time-Out kann eingestellt werden.

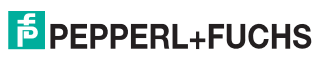

## <span id="page-26-0"></span>**4 Konfiguration**

## <span id="page-26-1"></span>**4.1 Konfiguration über Software**

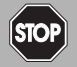

## *Gefahr!*

Explosionsgefahr durch Funkenbildung beim Stecken oder Ziehen des Adapters

Das Stecken oder Ziehen des Adapters in einer explosionsfähigen Atmosphäre kann Funken erzeugen, die die umgebende Atmosphäre entzünden können.

Stecken oder ziehen Sie den Adapter nur, wenn keine explosionsfähige Atmosphäre vorhanden ist.

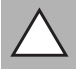

## *Vorsicht!*

Störung in der Anlage

Eine Veränderung der Gerätedaten verändert die Funktion des Geräts.

Stellen Sie vor der Eingabe neuer Gerätedaten sicher, dass durch die Veränderung der Gerätedaten keine Gefahr für die Anlage entsteht.

Das Gerät kann über die Bediensoftware PACTware<sup>TM</sup> konfiguriert werden.

## **Verbindung zwischen Gerät und Computer**

Verbinden Sie das Gerät und den Computer mit dem Adapter K-ADP-USB. Diesen Adapter können Sie als Zubehör bestellen.

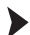

315702 2018-01

2018-01 315702 Gerät über die USB-Schnittstelle mit dem Computer verbinden

- 1. Montieren Sie das Gerät.
- 2. Schließen Sie das Gerät an die Versorgung an.
- 3. Verbinden Sie das Gerät mit dem Computer über den Adapter.
	- Anschluss am Gerät: Programmierbuchse an der Frontseite
	- Anschluss am Computer: USB-Schnittstelle
- 4. Entnehmen Sie die weiteren Schritte dem Handbuch "Installation und Konfiguration DTM Collection Conventional Interface".

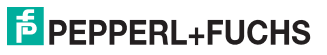

**DE - 25**

Die Bediensoftware und die notwendigen Geräte- und Kommunikations-DTMs können Sie von unserer Internetseite www.pepperl-fuchs.com abrufen (Eingabe in Produktsuche: PACTware). Das Handbuch "Installation und Konfiguration DTM Collection Conventional Interface" führt Sie durch die Installationsschritte, die notwendig sind, um die Software zu installieren. Das Handbuch finden Sie auf unserer auf unserer Internetseite www.pepperl-fuchs.com (Eingabe in Produktsuche: PACTware).

#### *Hinweis!*

Die Konfiguration und Bedienung des Geräts über Software wird in diesem Handbuch nicht beschrieben.

## <span id="page-27-0"></span>**4.2 Konfiguration über Tastenfeld am Gerät**

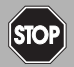

#### *Gefahr!*

Explosionsgefahr durch Funkenbildung bei Verwendung von Bedienelementen

Die Verwendung von Bedienelementen in einer explosionsfähigen Atmosphäre kann Funken erzeugen, die die umgebende Atmosphäre entzünden können.

Verwenden Sie Bedienelemente (z.B. Schalter, Schieber, Taster usw.) nur, wenn keine explosionsfähige Atmosphäre vorhanden ist.

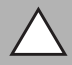

## *Vorsicht!*

Störung in der Anlage

Eine Veränderung der Gerätedaten verändert die Funktion des Geräts.

Stellen Sie vor der Eingabe neuer Gerätedaten sicher, dass durch die Veränderung der Gerätedaten keine Gefahr für die Anlage entsteht.

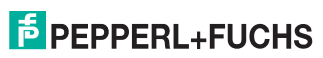

## Gerät konfigurieren

Konfigurieren Sie das Gerät über das Tastenfeld an der Frontseite. Benutzen Sie zur Navigation die Tasten ▲, ▼, ESC und OK. Genaue Informationen zu den Menüs finden Sie in den folgenden Kapiteln.

Das Navigationsprinzip wird am folgenden Beispiel gezeigt:

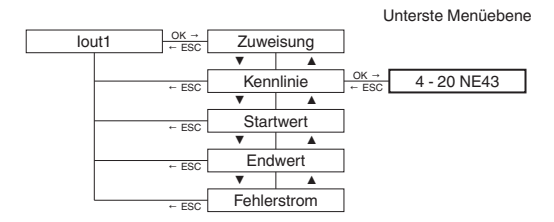

Die Menüpunkte der untersten Menüebene sind fett umrandet.

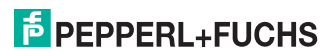

## **4.2.1 Parametriermodus**

Das Gerät befindet sich nach dem Einschalten im Anzeigemodus. Falls Sie einen Passwortschutz aktiviert haben, müssen Sie bei jedem Übergang vom Anzeigemodus in den Parametriermodus das Passwort eingeben.

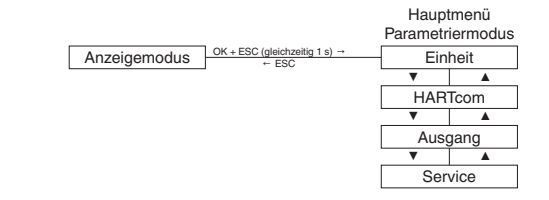

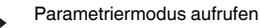

Drücken Sie die Tasten **OK** und **ESC** ca. 1 Sekunde lang **gleichzeitig**.

Das Gerät wechselt vom Anzeigemodus in den Parametriermodus.

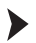

DE

Parametriermodus verlassen

1. Drücken Sie die Taste **ESC** einmal oder mehrmals. Wie oft hängt davon ab, in welcher Menüebene Sie sich befinden.

 $\mapsto$  Das Gerät wechselt vom Parametriermodus in den Anzeigemodus.

2. Falls Sie im Parametriermodus 10 Minuten lang keine Taste gedrückt haben, geht das Gerät automatisch in den Anzeigemodus zurück.

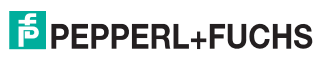

## <span id="page-30-0"></span>**4.2.2 Passwortschutz**

Sie können den Passwortschutz aktivieren, um die Parametrierung vor unbefugten Änderungen zu schützen. Bei aktiviertem Passwortschutz können Sie die Parametriereinstellungen sehen aber nicht verändern. Der Passwortschutz ist bei Auslieferung deaktiviert. Das Passwort ist voreingestellt und kann vom Bediener nicht verändert werden. Das Passwort lautet **1234**. Informationen zur Aktivierung des Passwortschutzes siehe Kapitel [4.2.9.](#page-51-0)

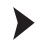

#### Passwort eingeben

1. Sobald Sie versuchen, die Parametrierung zu ändern, wechselt das Gerät automatisch zum Eingabefenster für die Passworteingabe.

Die erste Stelle des Passwortes blinkt.

- 2. Stellen Sie die erste Ziffer des Passwortes mit Hilfe der Tasten  $\blacktriangle$  und  $\blacktriangledown$  ein.
- 3. Bestätigen Sie Ihre Eingabe mit **OK**.

 $\mapsto$  Die nächste Stelle blinkt.

- 4. Wiederholen Sie Schritte 2 und 3, bis alle Ziffern eingegeben sind.
- 5. Bestätigen Sie Ihre Eingabe mit **OK**.

 Falls das Passwort korrekt war, wechselt das Gerät in den Parametriermodus. Sie können jetzt das Gerät parametrieren.

Falls das Passwort nicht korrekt war, brechen Sie die Passworteingabe ab und beginnen Sie die Passworteingabe wieder bei Schritt 1.

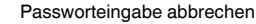

Sie können die Passworteingabe jederzeit abbrechen.

Drücken Sie die Taste **ESC**.

Das Gerät wechselt in der Anzeigemodus.

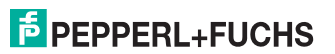

## **4.2.3 Eingabe von Zahlen**

Auf der untersten Menüebene des Menüs **Parameter** haben Sie die Möglichkeit, einen Zahlenwert auszuwählen oder einzugeben.

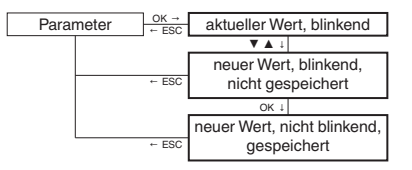

- Zahlenwert auswählen
- 1. Wählen Sie den Parameter, bei dem Sie den Zahlenwert ändern wollen.
- 2. Drücken Sie die Taste **OK**.
	- Der aktuelle Wert blinkt.
- 3. Wählen Sie aus der Liste der Werte einen Wert mit Hilfe der Tasten  $\blacktriangle$  und  $\blacktriangledown$  aus.
	- $\mapsto$  Der neue Wert blinkt. Der Wert ist nicht gespeichert.
- 4. Bestätigen Sie Ihre Auswahl mit **OK**.
	- Der neue Wert blinkt nicht. Der Wert ist gespeichert.

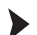

DE

#### Zahlenwert eingeben

- 1. Wählen Sie den Parameter, bei dem Sie den Zahlenwert eingeben wollen.
- 2. Drücken Sie die Taste **OK**.
	- Der aktuelle Wert blinkt.
- 3. Um den Wert schrittweise zu ändern, drücken Sie die Taste ▲ oder ▼. **oder** Um den Wert schneller zu ändern, halten Sie die Taste ▲ oder ▼ gedrückt.
	- Der neue Wert blinkt. Der Wert ist nicht gespeichert.
- 4. Bestätigen Sie Ihre Auswahl mit **OK**.
	- Der neue Wert ist gespeichert.

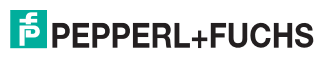

## <span id="page-32-0"></span>**4.2.4 Eingabe von Gleitkommazahlen**

Auf der untersten Menüebene des Menüs **Parameter** haben Sie die Möglichkeit, Gleitkommazahlen einzugeben.

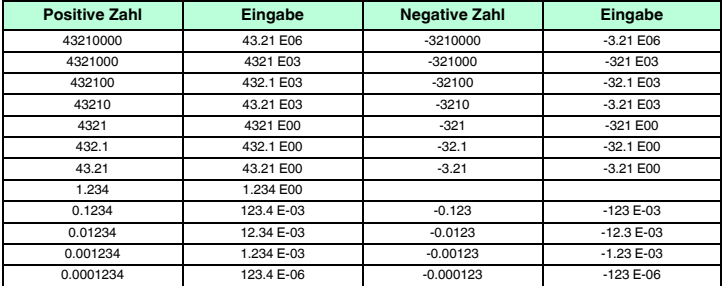

Die Gleitkommazahlen können den folgenden Aufbau haben:

Tabelle 4.1

Bei einer Gleitkommazahl müssen Sie folgende Parameter eingeben:

- vier Ziffern der Mantisse (Nachkommazahl) bei positiven Zahlen
- ein Minuszeichen und drei Ziffern der Mantisse bei negativen Zahlen
- die Position des Dezimalpunktes in oder hinter der Mantisse
- den Exponenten

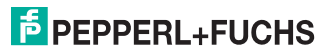

DE

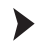

#### Zahlenwert eingeben

- 1. Wählen Sie den Parameter, bei dem Sie den Zahlenwert eingeben wollen.
- 2. Drücken Sie die Taste **OK**.

 $\mapsto$  Der aktuelle Wert aus Mantisse und Exponent blinkt.

3. Drücken Sie die Taste **OK**.

 $\mapsto$  Bei positiven Zahlen blinkt die erste Stelle der Mantisse. Bei negativen Zahlen blinkt das Minuszeichen.

- 4. Um den Wert schrittweise von 0 bis 9 zu ändern, drücken Sie die Taste  $\triangle$  oder  $\blacktriangleright$ . Um ein Minuszeichen einzugeben, drücken Sie die Taste  $\blacktriangledown$  bis zur ersten Stelle unterhalb von 0.
- 5. Bestätigen Sie Ihre Auswahl mit **OK**.

Die nächste Stelle der Mantisse blinkt.

- 6. Wiederholen Sie die Schritte 4 und 5, bis alle Ziffern eingegeben sind.
- 7. Bestätigen Sie Ihre Eingabe mit **OK**.

 $\mapsto$  Die Position des Dezimalpunktes blinkt.

- 8. Drücken Sie die Taste  $\blacktriangle$  oder  $\blacktriangledown$ , um die Position des Dezimalpunktes festzulegen.
- 9. Bestätigen Sie Ihre Eingabe mit **OK**.

 $\mapsto$  Die Exponent blinkt.

- 10. Um den Wert des Exponenten festzulegen, drücken Sie die Taste ▲ oder ★, Sie können den Exponenten von E-33 bis E33 in Dreierschritten wählen.
- 11. Bestätigen Sie Ihre Eingabe mit **OK**.
	- $\mapsto$  Der neue Wert ist gespeichert.

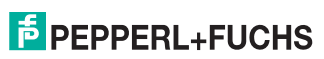

## <span id="page-34-0"></span>**4.2.5 Einheit**

<span id="page-34-1"></span>Auf der untersten Menüebene des Menüs **Einheit** haben Sie die Möglichkeit, den Typ der Einheit für die HART-Variablen auszuwählen.

**• auto**

Das Gerät zeigt die Einheit an, die vom angeschlossenen HART-Feldgerät für die HART-Variablen PV, SV, TV. QV übertragen wird.

**• custom**

Das Gerät zeigt die Einheit an, die von Ihnen für die HART-Variablen PV, SV, TV, QV im Menü **Custom Tag** definiert wurde.

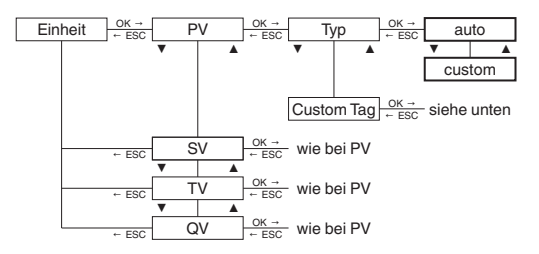

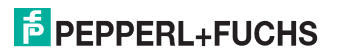

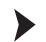

## Custom Tag der HART-Variablen ändern

- 1. Wählen Sie die HART-Variable, bei der Sie den **Custom Tag** ändern wollen.
- 2. Drücken Sie die Taste **OK**.
- 3. Wählen Sie das Menü **Custom Tag**.
	- Das Gerät zeigt an: Falls noch kein Wert definiert ist: die Einfügemarke und das Symbol Falls ein Wert definiert ist: die Einfügemarke auf dem ersten Zeichen, die nachfolgenden Zeichen und das Symbol  $\leftarrow$ .
- 4. Um für die Einfügemarke eine der acht möglichen Positionen vor dem Symbol  $\leftarrow$ zu wählen, drücken Sie die Taste  $\blacktriangle$  oder  $\blacktriangledown$ .
- 5. Bestätigen Sie Ihre Auswahl mit **OK**.
	- $\mapsto$  Die Einfügemarke blinkt.
- 6. Um ein Zeichen zu wählen, drücken Sie die Taste  $\blacktriangle$  oder  $\blacktriangledown$ .
- 7. Bestätigen Sie Ihre Eingabe mit **OK**.
- 8. Wiederholen Sie die Schritte 4 und 7, bis alle Zeichen eingegeben sind. Sie können auch Leerstellen definieren.
- 9. Um das Symbol  $\div$  zu wählen, drücken Sie die Taste  $\blacktriangle$  oder  $\blacktriangledown$ .
- 10. Bestätigen Sie Ihre Eingabe mit **OK**.
	- $\mapsto$  Der neue Wert für **Custom Tag** ist gespeichert.

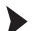

Werteeingabe der HART-Variablen abbrechen

Sie können die Werteeingabe jederzeit abbrechen. Drücken Sie die Taste **ESC**.

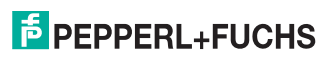

## **4.2.6 HARTcom**

<span id="page-36-0"></span>Im Menü **HARTcom** haben Sie die Möglichkeit, die Art und Weise der Kommunikation zwischen Gerät und Feldgerät festzulegen. Falls verfügbar, aktiviert das Gerät den Burst-Modus des HART-Feldgeräts für die schnellstmögliche Kommunikation. Für die Abfrage der Variablen (PV, SV, TV, QV, soweit vorhanden) verwendet das Gerät das universelle HART-Kommando 3.

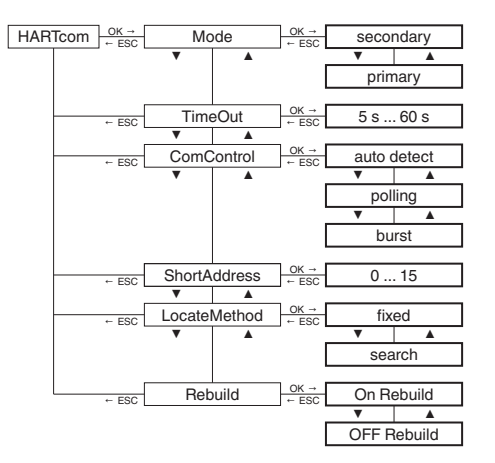

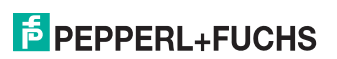

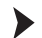

#### Mode auswählen

Das Gerät arbeitet als primärer oder als sekundärer HART-Master entsprechend dem HART-Standard. Das Gerät ist kompatibel zu jedem HART-Handheld und zu jedem anderen HART-Master.

- 1. Wählen Sie mit den Tasten  $\blacktriangle$  oder  $\blacktriangledown$ , ob das Gerät als primärer oder sekundärer HART-Master arbeiten soll.
- 2. Bestätigen Sie Ihre Auswahl mit **OK**.

#### TimeOut definieren

Falls das Gerät länger als die eingestellte Zeit keine gültige HART-Meldung erhält, wird die Fehlermeldung **Kommunikationsfehler** ausgegeben.

- 1. Um die Zeit schrittweise zu ändern, drücken Sie die Tasten  $\blacktriangleright$  oder  $\blacktriangleright$ . Stellen Sie die Zeit im Bereich von 5 s ... 60 s in Schritten von 5 Sekunden ein.
- 2. Bestätigen Sie Ihre Eingabe mit **OK**.

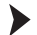

#### ComControl definieren

Sie haben die Möglichkeit, die Kommunikationsart zwischen Trennbarriere und Feldgerät festzulegen. Die Änderung der Kommunikationsart ist sofort wirksam. Ein Neustart der Trennbarriere ist nicht notwendig. Siehe Kapitel [3.4.4.](#page-24-0)

- 1. Wählen Sie mit den Tasten ▲ oder ▼ die Kommunikationsart.
- 2. Wählen Sie **auto detect**.

 Falls Sie diese Kommunikationsart wählen, wird die Burst-Konfiguration des Feldgeräts nicht geändert.

3. Wählen Sie **polling**.

 Falls Sie diese Kommunikationsart wählen, deaktiviert die Trennbarriere die Burst-Konfiguration des Feldgeräts. Die Trennbarriere übernimmt die Abfrage des Feldgeräts mit Hilfe des HART-Kommandos 3.

4. Wählen Sie **burst**.

 Falls Sie diese Kommunikationsart wählen, aktiviert die Trennbarriere die Burst-Konfiguration des Feldgeräts für HART-Kommando 3.

5. Bestätigen Sie Ihre Eingabe mit **OK**.

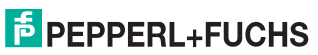

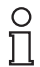

#### *Hinweis!*

Beachten Sie, dass entsprechend der Konfiguration der Trennbarriere das Feldgerät in den Burst-Modus versetzt werden kann. Das gilt auch dann, wenn sich noch ein anderer HART-Master im HART-Kreis befindet. Falls ein anderer HART-Master die Burst-Konfiguration des Feldgeräts ändert, wartet die Trennbarriere, bis der andere HART-Master sich aus dem HART-Kreis abmeldet. Die Trennbarriere geht davon aus, dass der andere HART-Master abgemeldet ist, wenn er für etwa 60 s keine Nachricht sendet. Nach dieser Zeit aktiviert die Trennbarriere die Burst-Konfiguration des Feldgeräts wieder.

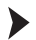

#### ShortAddress definieren

Die definierte Kurzadresse wird für die Identifizierung des Feldgeräts während der Lokalisierungsphase benötigt.

- 1. Um eine Kurzadresse zwischen 0 ... 15 einzugeben, drücken Sie die Tasten  $\blacktriangle$  oder  $\blacktriangledown$ .
- 2. Bestätigen Sie Ihre Eingabe mit **OK**.

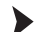

## LocateMethod auswählen

Entsprechend dem HART-Standard kann mehr als ein HART-Feldgerät in einem HART-Kreis vorhanden sein. Das Gerät kann jedoch nur mit einem einzelnen HART-Feldgerät kommunizieren. Dieses HART-Feldgerät wird während der Lokalisierungsphase identifiziert.

- 1. Wählen Sie mit den Tasten ▲ oder ▼ die Lokalisierungsmethode.
- 2. Wählen Sie **fixed**.

 Das Gerät kommuniziert mit dem Feldgerät, das die unter **ShortAddress** definierte Kurzadresse hat.

3. Wählen Sie **search**.

 Das Gerät sucht beim Hochfahren das Feldgerät mit der kleinsten Kurzadresse, beginnend mit der unter **ShortAdress** definierten Kurzadresse. Die Adresse des gefundenen Feldgeräts wird vom Gerät unter **ShortAddress** gespeichert. Dadurch wird der Start des Geräts beim nächsten Hochfahren beschleunigt.

4. Bestätigen Sie Ihre Eingabe mit **OK**.

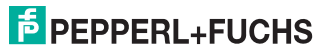

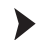

**DE** 

## Rebuild aktivieren

Falls die Verbindung zum Feldgerät verloren gegangen ist, können Sie mit **Rebuild** die Lokalisierungsphase durchlaufen, ohne das Gerät aus- und wieder einzuschalten.

- 1. Wählen Sie mit den Tasten  $\sim$  oder  $\sim$  On Rebuild.
- 2. Bestätigen Sie Ihre Auswahl mit **OK** .
	- Die Anzeige **On Rebuild** blinkt.
- 3. Drücken Sie die Taste **OK** .

Das Gerät sucht wie beim Hochfahren nach angeschlossenen Feldgeräten.

4. Drücken Sie die Taste **ESC** einmal oder mehrmals, um wieder in den Anzeigemodus zu wechseln.

#### <span id="page-39-0"></span>**4.2.7 Stromausgänge**

Im Menü **Ausgang** haben Sie die Möglichkeit, die Stromausgänge 1 bis 3 des Geräts zu definieren. Der Menüaufbau der drei Stromausgänge ist identisch und wird beispielhaft für Stromausgang 1 beschrieben. Informationen zu den Relaisausgängen siehe Kapitel [4.2.8.](#page-43-0)

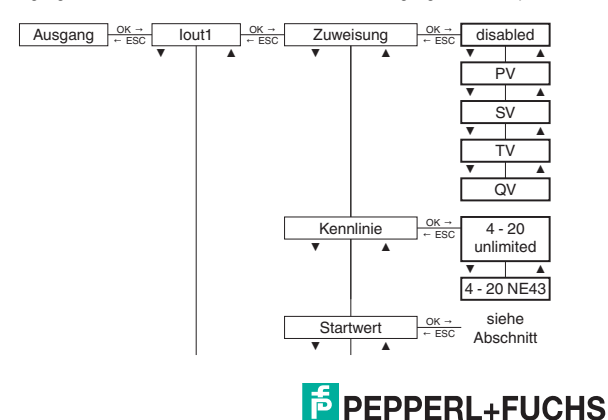

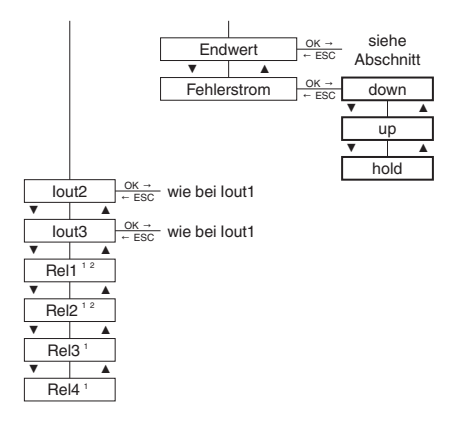

1 Relaisausgänge bei KFD2-HLC-Ex1.D.4S

2 Relaisausgänge bei KFD2-HLC-Ex1.D.2W

315702 2018-01

2018-01 315702

#### Zuweisung auswählen

Die Werte der ausgewählten HART-Variable (PV, SV, TV, QV) werden am Stromausgang dargestellt. Wieviele Variablen zur Verfügung stehen, hängt vom HART-Feldgerät ab. Bei der Auswahl von **disabled** wird am Stromausgang konstant der Downscale-Fehlerstrom von 0 mA oder 2 mA je nach Kennlinie ausgegeben.

- 1. Wählen Sie mit den Tasten  $\blacktriangle$  oder  $\blacktriangledown$  die gewünschte HART-Variable.
- 2. Bestätigen Sie Ihre Auswahl mit **OK**.

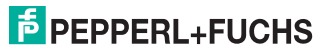

## Kennlinie definieren

Je nach Wahl der Kennlinie definieren Sie die Grenzen für Messbereichsunterschreitung und Messbereichsüberschreitung. Messbereichsunter- oder überschreitungen, die über den angegebenen Bereich hinausgehen, können nicht ausgewertet werden. Bei Messbereichsunter- oder überschreitungen wird konstant der minimale bzw. maximale Wert ausgegeben.

- 1. Wählen Sie mit den Tasten ▲ oder ▼ die Kennlinie.
- 2. Wählen Sie Kennlinie **4 20 unlimited**.

 Bei Kennlinie **4 - 20 unlimited** werden vom Gerät Messbereichsunterschreitungen linear bis 0 mA und Messbereichsüberschreitungen linear bis ca. 23 mA ausgewertet.

3. Wählen Sie Kennlinie **4 - 20 NE43**.

 Bei Kennlinie **4 - 20 NE43** werden vom Gerät Messbereichsunterschreitungen linear bis 3,8 mA und Messbereichsüberschreitungen linear bis 20,5 mA ausgewertet.

4. Bestätigen Sie Ihre Eingabe mit **OK**.

#### Startwert definieren

Beachten Sie bei der Eingabe, dass der Startwert mindestens 1 % kleiner ist als der Endwert. Falls der Startwert diese Voraussetzung nicht erfüllt, wird der Startwert vom Gerät nicht übernommen.

- 1. Geben Sie den Startwert als Gleitkommazahl ein. Eingabe von Gleitkommazahlen siehe Kapitel [4.2.4.](#page-32-0) Als Einheit wird die definierte Einheit aus dem Menü **Einheit** übernommen. Siehe Kapitel [4.2.5.](#page-34-0)
- 2. Bestätigen Sie Ihre Eingabe mit **OK**.

#### Endwert definieren

Beachten Sie bei der Eingabe, dass der Endwert mindestens 1 % größer ist als der Startwert.

- 1. Geben Sie den Endwert als Gleitkommazahl ein. Eingabe von Gleitkommazahlen siehe Kapitel [4.2.4.](#page-32-0) Als Einheit wird die definierte Einheit aus dem Menü **Einheit** übernommen. Siehe Kapitel [4.2.5.](#page-34-0)
- 2. Bestätigen Sie Ihre Eingabe mit **OK**.

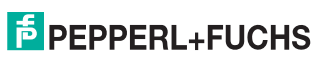

## **Beispiel**

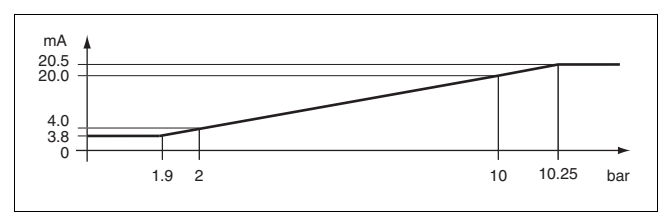

Kennlinie 4 - 20 NE43, Startwert 2 bar, Endwert 10 bar

Abbildung 4.1

Fehlerstrom (Fehlermeldung) definieren

Je nach Wahl der Art des Fehlerstroms definieren Sie, wie der Stromausgang die Fehlermeldung an die Steuerung weitergibt.

- 1. Wählen Sie mit den Tasten ▲ oder ▼ die Art des Fehlerstroms.
- 2. Wählen Sie Fehlerstrom **down**.

 $\mapsto$  Die Fehlermeldung wird durch einen niedrigen Stromwert dargestellt.

3. Wählen Sie Fehlerstrom **up**.

 $\mapsto$  Die Fehlermeldung wird durch einen hohen Stromwert dargestellt.

- 4. Wählen Sie Fehlerstrom **hold**.
	- Der letzte Messwert vor Auftreten des Fehlers wird gespeichert.
- 5. Bestätigen Sie Ihre Eingabe mit **OK**.

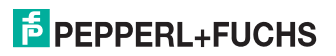

## <span id="page-43-0"></span>**4.2.8 Relaisausgänge**

Im Menü **Ausgang** haben Sie die Möglichkeit, die Relaisausgänge 1 bis 4 1 2 des Geräts zu definieren. Der Menüaufbau der vier Relaisausgänge ist identisch und wird beispielhaft für Relaisausgang 1 beschrieben. Informationen zu den Stromausgängen siehe Kapitel [4.2.7.](#page-39-0)

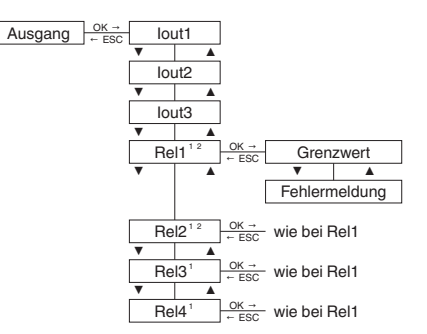

1 Relaisausgänge bei KFD2-HLC-Ex1.D.4S

2 Relaisausgänge bei KFD2-HLC-Ex1.D.2W

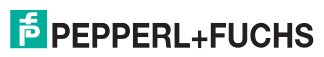

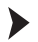

Menüs des Relaisausgangs auswählen

- 1. Wählen Sie mit den Tasten ▲ oder ▼ den gewünschten Relaisausgang.
- 2. Bestätigen Sie Ihre Eingabe mit **OK**.

 Die Menüs **Grenzwert** und **Fehlermeldung** des Relaisausgangs werden angezeigt. Das aktive Menü ist durch **On** gekennzeichnet.

- 3. Falls Sie das andere Menü aktivieren möchten, wählen Sie mit den Tasten  $\blacktriangle$  oder  $\blacktriangledown$ dieses Menü.
- 4. Drücken Sie **zweimal** die Taste **OK**.
	- Die aktive Menü ist durch **On** gekennzeichnet. Das Untermenü wird angezeigt.
- 5. Falls Sie die Aktivierung abbrechen möchten, drücken Sie nach dem ersten **OK** die Taste **ESC**.

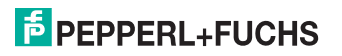

## **Grenzwert**

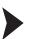

#### Grenzwert aufrufen

- 1. Wählen Sie mit den Tasten ▲ oder ★ das Menü **Grenzwert**.<br>2. Ealls das Menü **Grenzwert** aktiviert ist, drücken Sie die Taste
- 2. Falls das Menü **Grenzwert** aktiviert ist, drücken Sie die Taste **OK** einmal.
	- Das Untermenü **Zuweisung** wird angezeigt.
- 3. Falls das Menü **Grenzwert** nicht aktiviert ist, drücken Sie die Taste **OK** zweimal.

 Das Untermenü **Zuweisung** wird angezeigt. Das Menü **Grenzwert** wird aktiviert und ist durch **On** gekennzeichnet.

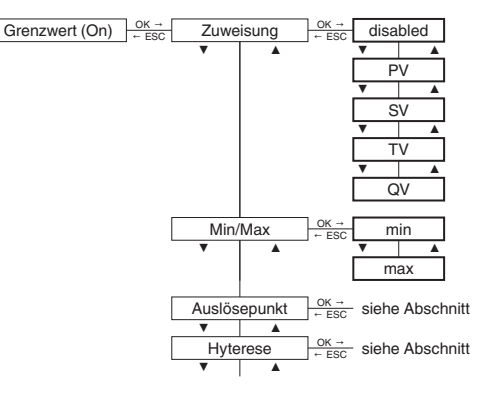

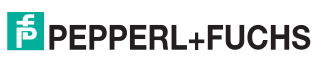

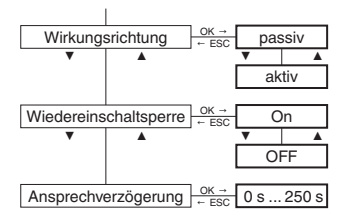

## Zuweisung auswählen

Die Werte der hier ausgewählten HART-Variable (PV, SV, TV, QV) werden mit Hilfe des Relaisausgangs überwacht. Wieviele Variablen zur Verfügung stehen, hängt vom HART-Feldgerät ab. Bei der Auswahl von **disabled** bleibt das Relais konstant im stromlosen Zustand.

- 1. Wählen Sie mit den Tasten ▲ oder ▼ die gewünschte HART-Variable.
- 2. Bestätigen Sie Ihre Auswahl mit **OK**.

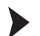

#### Schaltverhalten definieren

Durch die Wahl des Schaltverhaltens definieren Sie die Schaltrichtung und die Wirkungsrichtung. Siehe Anwendungen.

- 1. Wählen Sie mit den Tasten  $\blacktriangle$  oder  $\blacktriangledown$  die Schaltrichtung min oder max.
- 2. Bestätigen Sie Ihre Auswahl mit **OK**.
- 3. Wählen Sie mit den Tasten ▲ oder ★ die Wirkungsrichtung **passiv** oder aktiv.
- 4. Bestätigen Sie Ihre Auswahl mit **OK**.

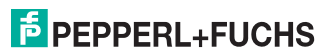

**DE - 45**

Folgende Anwendungen können Sie realisieren:

- Schaltrichtung **max**, Wirkungsrichtung **aktiv**: Alarm bei Grenzwertüberschreitung, z. B. Hupe ein
- Schaltrichtung **max**, Wirkungsrichtung **passiv**: Abschalten bei Grenzwertüberschreitung, z. B. Pumpe, Heizung, ... aus, bei großer Hysterese Min-Max-Betrieb (Pumpe, Heizung, ... ein/aus)
- Schaltrichtung **min**, Wirkungsrichtung **aktiv**: Alarm bei Grenzwertunterschreitung, z. B. Hupe ein
- Schaltrichtung **min**, Wirkungsrichtung **passiv**: Abschalten bei Grenzwertunterschreitung, z. B. Pumpe, Heizung, ... aus, bei großer Hysterese Min-Max-Betrieb (Pumpe, Heizung, ... aus/ein)

Das genaue Schaltverhalten des Geräts zeigt folgende Abbildung:

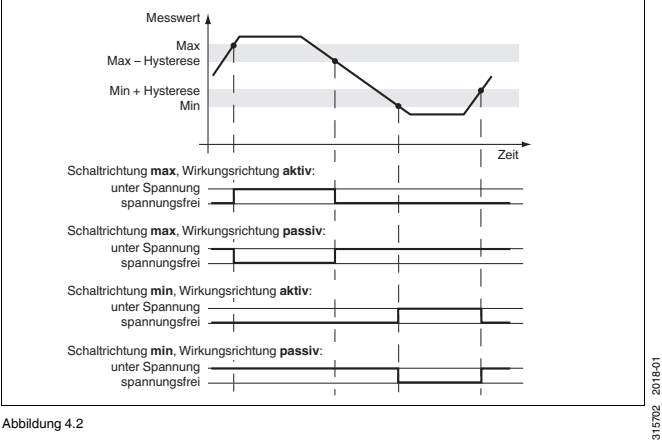

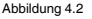

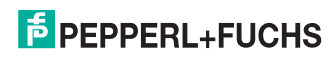

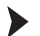

#### Auslösepunkt definieren

- 1. Geben Sie den Startpunkt als Gleitkommazahl ein. Eingabe von Gleitkommazahlen siehe Kapitel [4.2.4](#page-32-0). Als Einheit wird die definierte Einheit aus dem Menü **Einheit** übernommen. Siehe Kapitel [4.2.5.](#page-34-0)
- 2. Bestätigen Sie Ihre Eingabe mit **OK**.

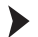

#### Hysterese definieren

Beachten Sie bei der Eingabe, dass die Hysterese mindestens 1 % größer ist als der Auslösepunkt. Damit vermeiden Sie ein "Flattern" der Relais.

- 1. Geben Sie die Hysterese als Gleitkommazahl ein. Eingabe von Gleitkommazahlen siehe Kapitel [4.2.4](#page-32-0). Als Einheit wird die definierte Einheit aus dem Menü **Einheit** übernommen. Siehe Kapitel [4.2.5.](#page-34-0)
- 2. Bestätigen Sie Ihre Eingabe mit **OK**.

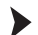

Wiedereinschaltsperre aktivieren

Mit der Wiedereinschaltsperre verhindern Sie, dass kurzzeitige Grenzwertverletzungen vom Bedienpersonal nicht bemerkt werden.

- 1. Wählen Sie mit den Tasten ▲ oder **▼ On**.
- 2. Bestätigen Sie Ihre Auswahl mit **OK**.

Der Zustand des Relais bleibt nach dem Schalten des Relais erhalten.

3. Falls Sie den Zustand des Relais zurücksetzen wollen, drücken Sie die Taste **ESC** oder

starten Sie das Gerät neu.

Das Relais wird zurückgesetzt. Ausnahme: Es liegt eine Grenzwertverletzung vor.

Ansprechverzögerung definieren

Mit der Eingabe einer Ansprechverzögerung > 0 s verhindern Sie, dass kurzzeitige Grenzwertverletzungen einen Alarm auslösen.

- 1. Um die Zeit schrittweise zu ändern, drücken Sie die Tasten  $\sim$  oder  $\sim$ . Stellen Sie die Zeit im Bereich von 0 s ... 250 s in Schritten von 5 Sekunden ein.
- 2. Bestätigen Sie Ihre Eingabe mit **OK**.

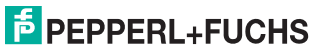

Folgende Auswirkungen hat die Ansprechverzögerung:

- Das Relais schaltet erst dann, wenn der Auslösepunkt ohne Unterbrechung länger als die Verzögerung über-/unterschritten wird.
- Das Relais schaltet erst dann zurück, wenn Auslösepunkt ± Hysterese ohne Unterbrechung länger als die Verzögerung unter-/überschritten wird.
- Kürzere Über-/Unterschreitungen haben keine Auswirkungen.

Die folgende Abbildung zeigt ein Beispiel für das Schaltverhalten mit Ansprechverzögerung

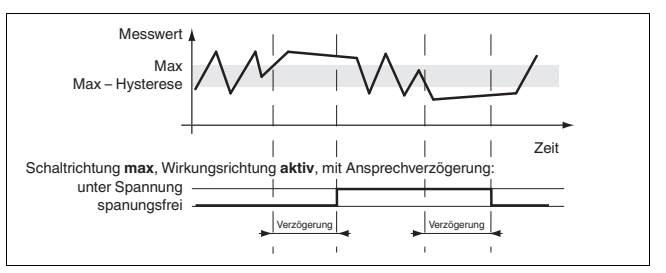

Abbildung 4.3

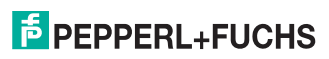

## **Fehlermeldung**

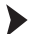

Fehlermeldung aufrufen

- 1. Wählen Sie mit den Tasten  $\triangle$  oder  $\triangle$  das Menü Fehlermeldung.
- 2. Falls das Menü Fehlermeldung aktiviert ist, drücken Sie die Taste **OK** einmal.
	- Das Untermenü **Wiedereinschaltsperre** wird angezeigt.
- 3. Falls das Menü Fehlermeldung nicht aktiviert ist, drücken Sie die Taste **OK** zweimal.

 Das Untermenü **Wiedereinschaltsperre** wird angezeigt. Das Menü **Fehlermeldung** wird aktiviert und ist durch **On** gekennzeichnet.

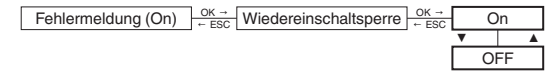

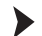

Wiedereinschaltsperre aktivieren

Mit der Wiedereinschaltsperre verhindern Sie, dass kurzzeitige Grenzwertverletzungen vom Bedienpersonal nicht bemerkt werden.

- 1. Wählen Sie mit den Tasten ▲ oder **▼ On**.
- 2. Bestätigen Sie Ihre Auswahl mit **OK**.

Der Zustand des Relais bleibt nach dem Schalten des Relais erhalten.

3. Falls Sie den Zustand des Relais zurücksetzen wollen, drücken Sie die Taste **ESC** oder

starten Sie das Gerät neu.

Das Relais wird zurückgesetzt. Ausnahme: Es liegt eine Fehlermeldung vor.

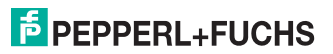

## <span id="page-51-0"></span>**4.2.9 Service**

<span id="page-51-1"></span>Im Menü **Service** haben Sie die Möglichkeit, grundlegende Geräteparameter festzulegen.

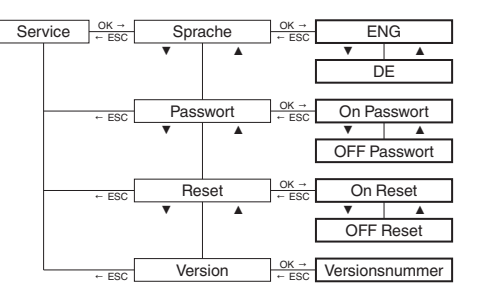

Sprache auswählen

- 1. Wählen Sie mit den Tasten  $\blacktriangle$  oder  $\blacktriangledown$ , welche Sprache das Geräte-Display anzeigen soll.
- 2. Wählen Sie **ENG** für Englisch.
- 3. Bestätigen Sie Ihre Auswahl mit **OK**.
- 4. Wählen Sie **DE** für Deutsch.
- 5. Bestätigen Sie Ihre Auswahl mit **OK**.

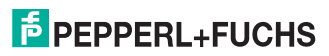

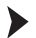

#### Passwortschutz aktivieren

Um die Parametrierung vor unbefugten Änderungen zu schützen, können Sie den Passwortschutz aktivieren. Informationen zur Passworteingabe siehe Kapitel [4.2.2.](#page-30-0)

- 1. Wählen Sie mit den Tasten ▲ oder ▼ die gewünschte Einstellung.
- 2. Um den Passwortschutz zu aktivieren, wählen Sie **On Passwort**.
- 3. Bestätigen Sie Ihre Auswahl mit **OK**.
- 4. Um den Passwortschutz zu deaktivieren, wählen Sie **Off Passwort**.
- 5. Bestätigen Sie Ihre Auswahl mit **OK**.

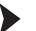

- Gerät auf Werkseinstellung zurücksetzen
- 1. Wählen Sie mit den Tasten oder **On Reset**.
	- **On Reset** blinkt.
- 2. Bestätigen Sie Ihre Auswahl mit **OK**.

 Das Gerät wird auf die Werkseinstellung zurückgesetzt. Alle Eingaben, die Sie im Parametriermodus definiert haben, gehen verloren.

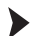

Softwareversion anzeigen

Wählen Sie mit den Tasten  $\blacktriangle$  oder  $\blacktriangledown$  die Anzeige Version.

Die Softwareversion der Gerätesoftware wird angezeigt.

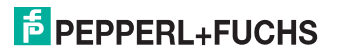

## <span id="page-53-0"></span>**5 Betrieb**

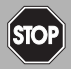

## *Gefahr!*

Explosionsgefahr bei Anschlussarbeiten an nicht eigensicheren Stromkreisen unter Spannung

Wenn Sie nicht eigensichere Stromkreise in einer explosionsfähigen Atmosphäre unter Spannung anschließen oder trennen, können Funken die umgebende Atmosphäre entzünden.

Verbinden oder Trennen Sie nicht eigensichere Stromkreise unter Spannung nur, wenn keine explosionsfähige Atmosphäre vorhanden ist.

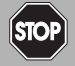

#### *Gefahr!*

Explosionsgefahr durch Funkenbildung bei Verwendung von Bedienelementen

Die Verwendung von Bedienelementen in einer explosionsfähigen Atmosphäre kann Funken erzeugen, die die umgebende Atmosphäre entzünden können.

Verwenden Sie Bedienelemente (z.B. Schalter, Schieber, Taster usw.) nur, wenn keine explosionsfähige Atmosphäre vorhanden ist.

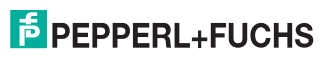

## <span id="page-54-0"></span>**5.1 Anzeigen während des Betriebs**

Die Trennbarriere zeigt während des Betriebs folgende Betriebszustände und Fehlermeldungen an.

## **Satusanzeigen**

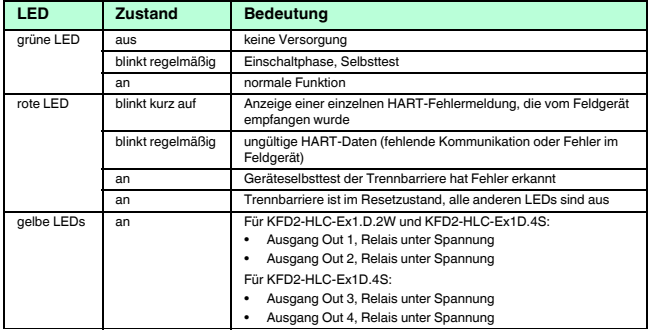

Tabelle 5.1

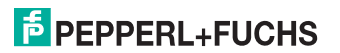

## **Display-Anzeigen**

Auf dem Display werden im Normalbetrieb angezeigt:

- die aktuellen Werte der HART-Variablen PV, SV, TV, QV in der gewählten Einheit
- die aktuellen Stromausgangswerte für die drei Stromausgänge in mA
- der aktuelle Gerätestatus

In dieser Anzeige werden Informationen zum Gerätestatus des Feldgeräts (1 Byte) und zum Antwort-Code (1 Byte) des Feldgeräts angezeigt. Diese beiden Bytes werden in der ersten Zeile des Displays in Hexadezimalform mit der Kennung RC auf der linken Seite angezeigt.

- die aktuelle Einstellung der Kommunikationsart
	- LOOP Locate

Die Trennbarriere baut den HART-Kreis neu auf. Die Trennbarriere übernimmt die Abfrage des Feldgeräts mit Hilfe des HART-Kommandos 3.

• LOOP Poll

Die Trennbarriere übernimmt die Abfrage des Feldgeräts mit Hilfe des HART-Kommandos 3.

• LOOP Burst

Die Trennbarriere empfängt das HART-Kommando 3 des Feldgeräts.

• LOOP Mixed

Die Trennbarriere übernimmt die Abfrage des Feldgeräts mit Hilfe des HART-Kommandos 3 (Polling). Das Feldgerät befindet sich dabei im Burst-Modus, jedoch bezogen auf ein anderes HART-Kommando als 3.

Auf dem Display werden im Fehlerfall angezeigt:

• Err Device Fault

Anzeige eines Gerätefehlers der Trennbarriere – rote LED leuchtet.

- Err Communication Anzeige eines Kommunikationsfehlers – rote LED blinkt.
- Err Field Device Malfunction Anzeige eines Ausfalls des Feldgeräts – rote LED blinkt.

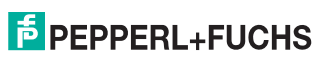

## **Anzeigemöglichkeiten für Stromausgangswerte und HART-Variablen**

- Verwenden Sie zur Auswahl des angezeigten Messwertes bzw. Stromausgangswertes die  $\rightarrow$  - und die  $\rightarrow$  -Taste.
- Verwenden Sie zur Auswahl der Einheiten für die Messwerte das Menü **Einheit**. Siehe Kapitel [4.2.5](#page-34-1).
- Jedes Mal wenn die Trennbarriere eine HART-Kommando-3-Meldung vom Feldgerät empfängt, wird die Anzeige aktualisiert.
- Die Trennbarriere zeigt die Stromausgangswerte als vierstellige Zahl an. Der Dezimalpunkt wird so gesetzt, dass sich die bestmögliche Auflösung ergibt.
- Die Trennbarriere zeigt die Gleitkommawerte der HART-Variablen wie folgt an:
	- Falls möglich als vierstellige Zahl mit Dezimalpunkt und ohne Exponent. Negative Werte zeigt das Gerät aufgrund des Minuszeichens dreistellig an.
	- Eventuell wird eine Stelle gerundet. Zum Beispiel wird die Zahl 0.3456 als 0.346 dargestellt.
	- Falls die Trennbarriere die Gleitkommawerte nicht dargestellen kann, werden Mantisse und Exponent im Wechsel angezeigt.

## <span id="page-56-0"></span>**5.2 Fehlermeldung**

Die folgende Tabelle zeigt, welche Fehlermeldung die Stromausgänge in Abhängigkeit von der Kennlinie an die Steuerung ausgeben.

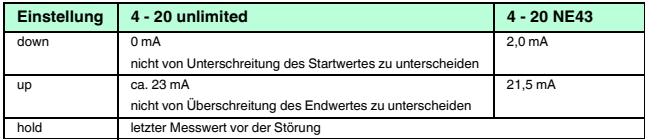

Tabelle 5.2

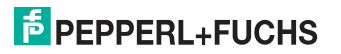

## <span id="page-57-0"></span>**6 Demontage, Instandhaltung und Reparatur**

## *Gefahr!*

Explosionsgefahr bei Anschlussarbeiten an Stromkreisen unter Spannung

Wenn Sie Stromkreise in einer explosionsfähigen Atmosphäre unter Spannung anschließen oder trennen, können Funken die umgebende Atmosphäre entzünden.

Verbinden oder Trennen Sie Stromkreise unter Spannung nur, wenn keine explosionsfähige Atmosphäre vorhanden ist.

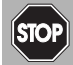

#### *Gefahr!*

Lebensgefahr durch elektrischen Schlag

Arbeiten unter Spannung größer 50 V AC oder 120 V DC können zu elektrischem Schlag führen.

- 1. Schalten Sie das Gerät spannungsfrei.<br>2. Sichern Sie den Stromkreis gegen Wie
- Sichern Sie den Stromkreis gegen Wiedereinschalten.
- 3. Prüfen Sie, ob das Gerät allpolig spannungsfrei ist.
- 4. Bringen Sie einen Schutz vor benachbarten, unter Spannung stehenden Teilen, falls vorhanden, an.

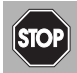

#### *Gefahr!*

Lebensgefahr durch den Einsatz beschädigter oder reparierter Geräte.

Der Einsatz eines defekten oder reparierten Geräts kann seine Funktion und seine elektrische Sicherheit gefährden.

- Verwenden Sie kein beschädigtes oder verschmutztes Gerät.
- Das Gerät darf nicht repariert, verändert oder manipuliert werden.
- Ersetzen Sie das Gerät im Fall eines Defekts immer durch ein Originalgerät von Pepperl+Fuchs.

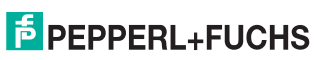

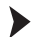

## Stromkreise trennen

- 1. Trennen Sie den Feldstromkreis.
- 2. Trennen Sie den Steuerstromkreis.
- 3. Trennen Sie die Versorgung.

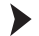

## Gerät entfernen

Benutzen Sie für die Demontage des Geräts einen geeigneten Schlitzschraubendreher.

- 1. Stecken Sie den Schraubendreher (4) in die Nut der roten Montagelasche (3).
- 2. Drehen Sie den Schraubendreher (4) in der Nut, bis die rote Montagelasche (3) zurückspringt.
- 3. Wiederholen Sie diese Handlungsschritte auf der anderen Geräteseite.
- 4. Entfernen Sie das Gerät (2) von der Hutschiene (1).

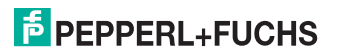

## HART Loop Converter KFD2-HLC-Ex1.D(.\*\*) Demontage, Instandhaltung und Reparatur

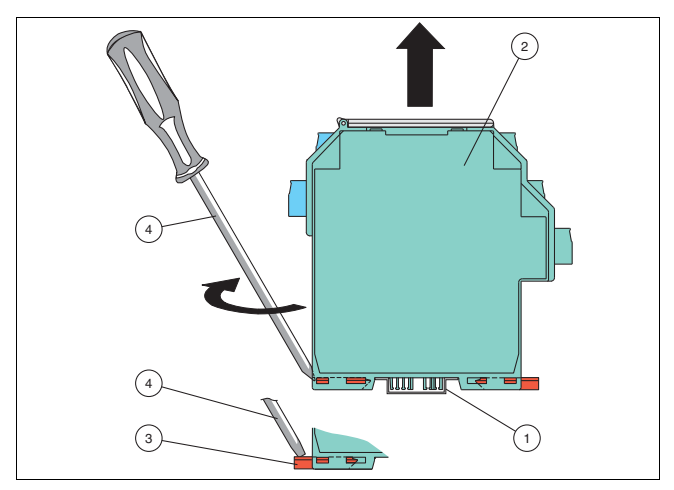

Abbildung 6.1 Demontage des Geräts von der Hutschiene

- **1** 35 mm-Hutschiene
- **2** Gerät
- **3** Montagelasche
- **4** Schlitzschraubendreher

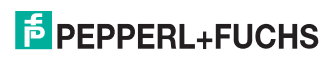

DE

## <span id="page-60-0"></span>**7 Technische Daten**

## <span id="page-60-1"></span>**7.1 Werkseinstellungen**

Die folgende Tabelle gibt Ihnen einen Überblick über die Werkseinstellungen. Informationen zum Zurücksetzen des Geräts auf Werkseinstellung siehe Kapitel [4.2.9](#page-51-1).

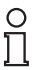

## *Tipp*

Falls Sie Geräteparameter geändert haben, tragen Sie diese Änderungen in die Spalte "Eigener Wert" ein. So behalten Sie den Überblick über Ihre individuellen Geräteeinstellungen.

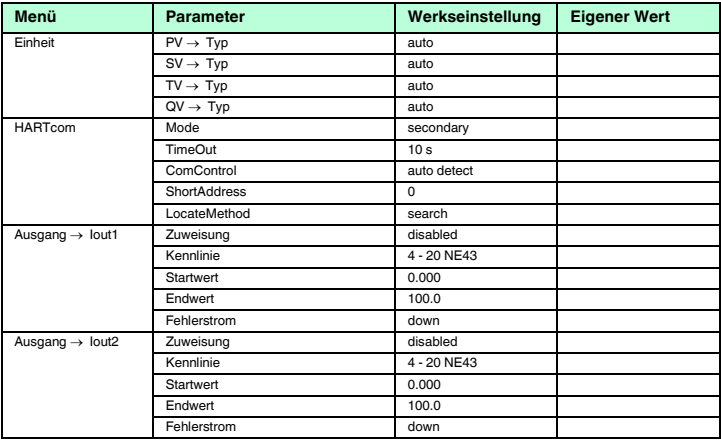

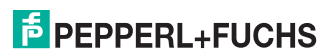

## HART Loop Converter KFD2-HLC-Ex1.D(.\*\*) Technische Daten

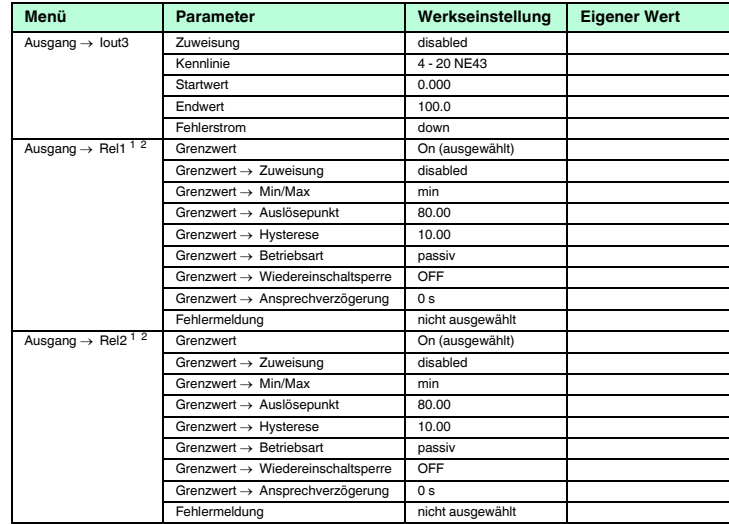

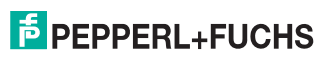

## HART Loop Converter KFD2-HLC-Ex1.D(.\*\*) Technische Daten

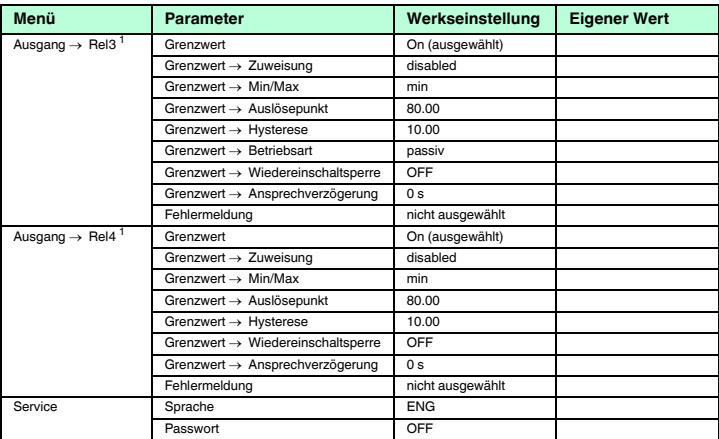

Tabelle 7.1

1 Relaisausgänge bei KFD2-HLC-Ex1.D.4S<br><sup>2</sup> Relaisausgänge bei KFD2-HLC-Ex1.D.2W

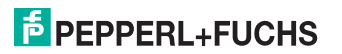

# **PROZESSAUTOMATION– PROTECTING YOUR PROCESS**

#### **Zentrale weltweit**

Pepperl+Fuchs GmbH 68307 Mannheim · Deutschland Tel. +49 621 776-0 E-Mail: info@de.pepperl-fuchs.com

Ihren Ansprechpartner vor Ort finden Sie unter www.pepperl-fuchs.com/contact

## **www.pepperl-fuchs.com**

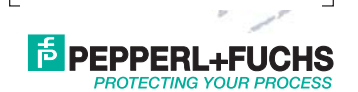

Änderungen vorbehalten Copyright PEPPERL+FUCHS · Printed in Germany

315702 DOCT-1377E 01/2018